## NETTIYHTEYDEN MUODOSTAMINEN PUHELIMEN AVULLA

## Puhelimeen tehtävät toimenpiteet (Kuvissa Android 9)

- 1. Avaa pikavalikko vetämällä alas aloitusnäytön yläosasta.
- 2. Avaa valikkoa lisää vetämällä alas valikon alaosasta.
- 3. Aktivoi valinta "Tukiasema" (Android 9) tai "Mobiilitukiasema" (Android 10).
- 4. Jos puhelinta ei ole käytetty aiemmin netin jakamiseen, paina "Tukiasema" valintaa pitkään. Aukeavalle valintasivulle keksi puhelimellesi nimi ja salasana.

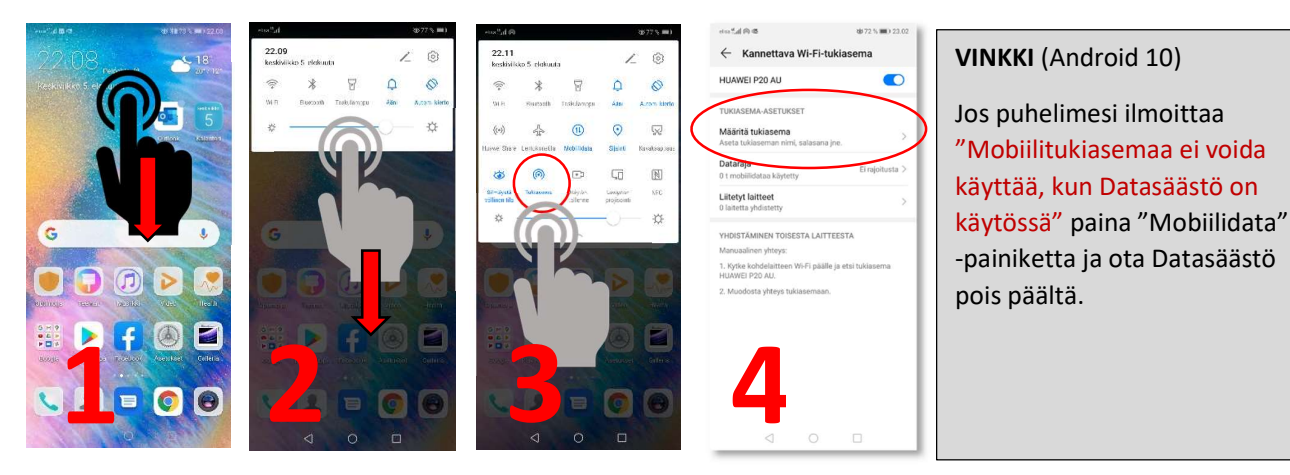

## Tietokoneeseen tehtävät toimenpiteet (Tulostietokone)

1. Valitse näytön alareunasta verkkoyhteyden tunnus (maapallo).

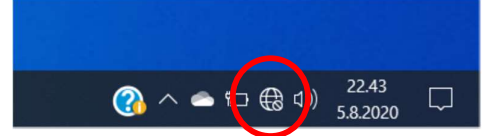

2. Valitse avautuvasta valikosta oma puhelimesi.

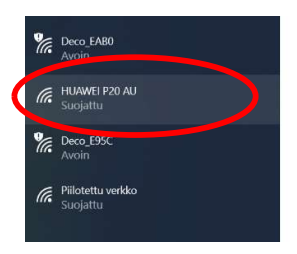

3. Kirjoita antamasi salasana.

## Yhteyden hyväksyminen puhelimesta

1. Hyväksy yhteyden muodostaminen puhelimesi näytölle tulleesta tiedotteesta.